# *Добро пожаловать*!

Вас приветствует команда Сорокинской средней школы

с.Сорокино Красногвардейский район Белгородская область

## Тема презентации:

• Адресация в Интернете (IP-адреса и доменная система имен). Информационные ресурсы и сервисы компьютерных сетей: электронная почта, Всемирная паутина, файловые архивы, интерактивное общение. Поиск информации в компьютерных сетях.

## Протокол TCP/IP (протокол управления передачей/межсетевой протокол)

Internet базируется на протоколе **TCP/IP**. Его двойное название объясняется просто: **TCP** (Transmission Control Protocol) и **IP** (Internet Protocol) -- два разных протокола, работающих в одной "связке". Протокол **IP** предназначен для того, чтобы доставлять определенные порции информации (**IР**-пакеты) с одного компьютера (в терминах **IP** он называется «хостом», от англ. «host» - хозяин) на другой. Информацию при этом приходится делить на несколько пакетов. Это работа протокола ТСР - он гарантирует, что "разрезанная" в пункте отправки информация будет правильно "склеена" в пункте назначения. Если некоторые пакеты потерялись в дороге, TCP организует их повторную пересылку.

- Для того, чтобы информационные пакеты могли достигнуть получателя, в заголовке IP-пакета вместе с другой служебной информацией указывается адрес получателя. В сети Internet каждый из компьютеров получает свой уникальный адрес (так называемый IP-адрес) - четырехбайтовое число, обычно представляемое в виде четырех целых десятичных чисел от 0 до 255, разделенных точками. Каждый из этих адресов непосредственно связан с "буквенным" именем компьютера *Uniform Resource Locator*, или сокращенно *URL*
- Например, IP-адрес WWW-сервера Bel.RU: 213.59.156.24, а URL www.bel.ru
- Таблица соответствия имен компьютеров и IP-адресов хранится в распределенной базе данных, называемой службой имен доменов (domain name service - DNS).

## Сервисы Internet

- Под **сервисами** или **службами** Internet обычно понимаются те виды услуг, которые оказываются серверами, входящими в Сеть. Наиболее распространены следующие виды сервисов:
- **• telnet** сервис удаленного доступа к компьютерам.
- **• ftp** сервис передачи файлов.
- **• e-mail** сервис передачи сообщений.
- **• usenet** система электронных досок объявлений ("телеконференций").
- **WWW** сервис поиска и просмотра гипертекстовых документов,

включающих в себя графику, звук и видео

## Telnet

программа эмуляции терминала.

Вы можете управлять UNIX-машиной удаленно, как делали бы это, сидя непосредственно перед ней. На следующем слайде Вы увидите пример того, как выглядит сеанс работы с одним из UNIX-серверов IREX с помощью telnet. В последнее время число типов многопользовательских систем, с которыми возможно работать посредством telnet, растет. Сейчас к таким системам относятся все разновидности UNIX, Windows NT. Клиенты telnet доступны практически на всех типах компьютеров, имеющих возможность работы в сетях TCP/IP.

## Сеанс telnet

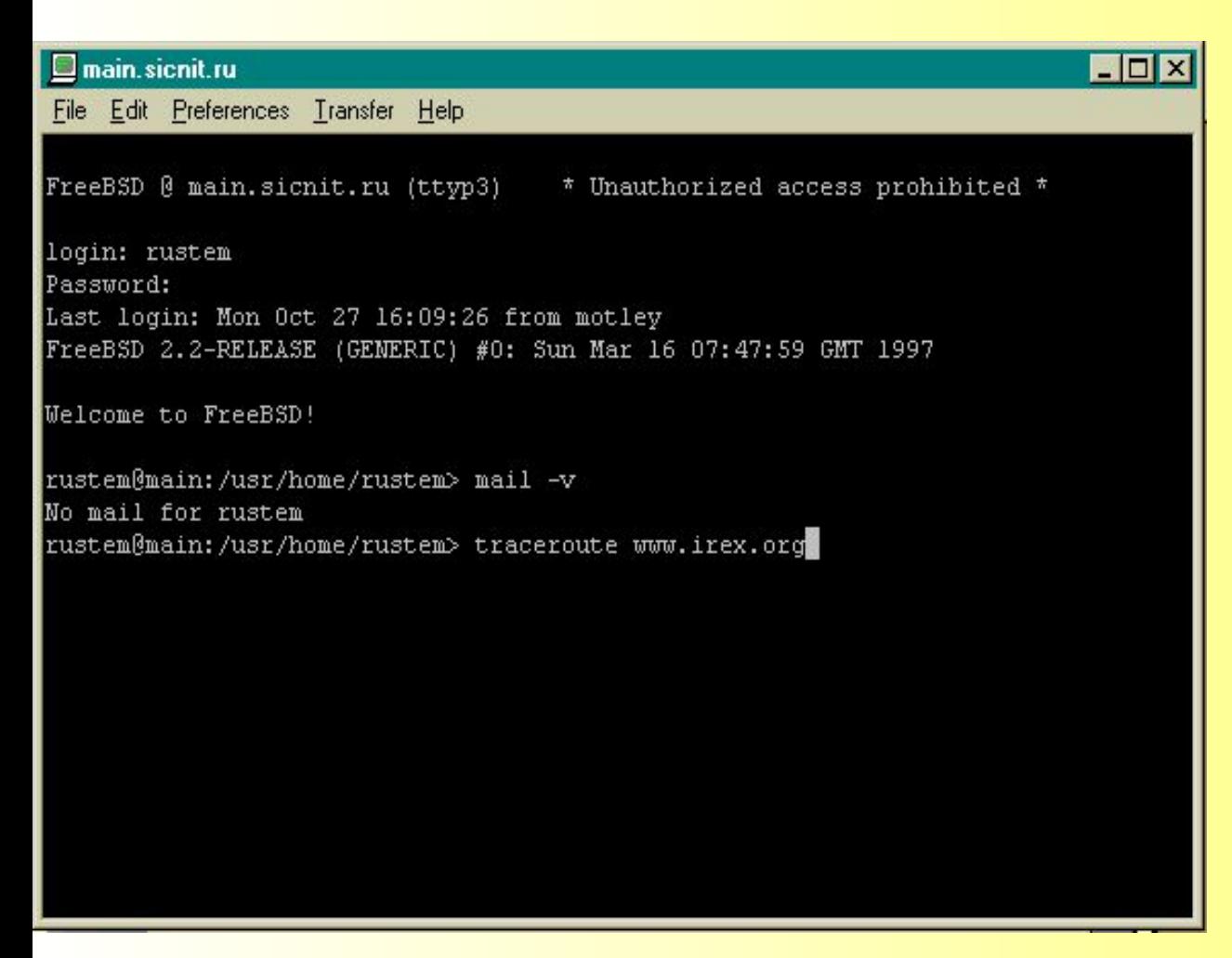

Используя telnet, Вы можете управлять UNIXмашиной, как делали бы это, находясь непосредственн о перед ее физическим терминалом

## FTP

FTP - это аббревиатура выражения File Transfer Protocol ( Протокол Передачи Файлов). FTP позволяет передавать и принимать файлы с компьютеров, подключенных к Internet. Причем эти файлы могут быть любыми - текстом, изображениями, оцифрованным звуком, архивами и так далее. Данный сервис достаточно старый, появился он вместе с реализацией TCP/IP. Файлы, доступные для FTP, объединены в так называемые **FTP-архивы** - большие коллекции файлов, обычно объединенных общей тематикой, например архивы общедоступных программ или архивы документов. Внутри архива файлы обычно также структурированы в каталоги по тематикам, например, графические программы или утилиты. Практически все крупные и хорошо структурированные FTP-архивы обеспечивают пользователя **индексом** списком всех файлов, имеющихся в архиве, обычно с описаниями и названиями каталогов, где эти файлы расположены. Такой индекс традиционно хранится в файле с названием index в корневом каталоге FTP-архива.

#### Электронная почта (e-mail)

Сервис электронной почты - старейший в Сети.

Действительно, посылая e-mail, Вы должны заполнить те же поля, что и в обычном письме - куда и кому письмо предназначено, обратный адрес (только все имена и адреса, конечно, электронные). Вы можете отправить письмо "под копирку" нескольким адресатам, можете "присоединить" к письму файл и так далее.

Дальнейшая работа с электронным письмом также сильно напоминает отправку обычного письма. Вы соединяетесь с почтовым сервером (обычно по протоколу POP3 - Post Office Protocol) и отправляете письмо на этот сервер ("относите на почту"). Далее почтовый сервер организует доставку письма на почтовый сервер получателя, откуда он (получатель) может забрать письмо. Как видите, метафора электронного письма довольно точна, за исключением скорости доставки (часы вместо дней по всему миру) и невозможности послать материальные объекты.

На данный момент клиенты e-mail существуют для всех компьютерных платформ, имеющих способность подключаться к Internet. Пожалуй, клиенты e-mail - это наиболее распространенный класс приложений для Сети.

#### Клиент e-mail Outlook Express

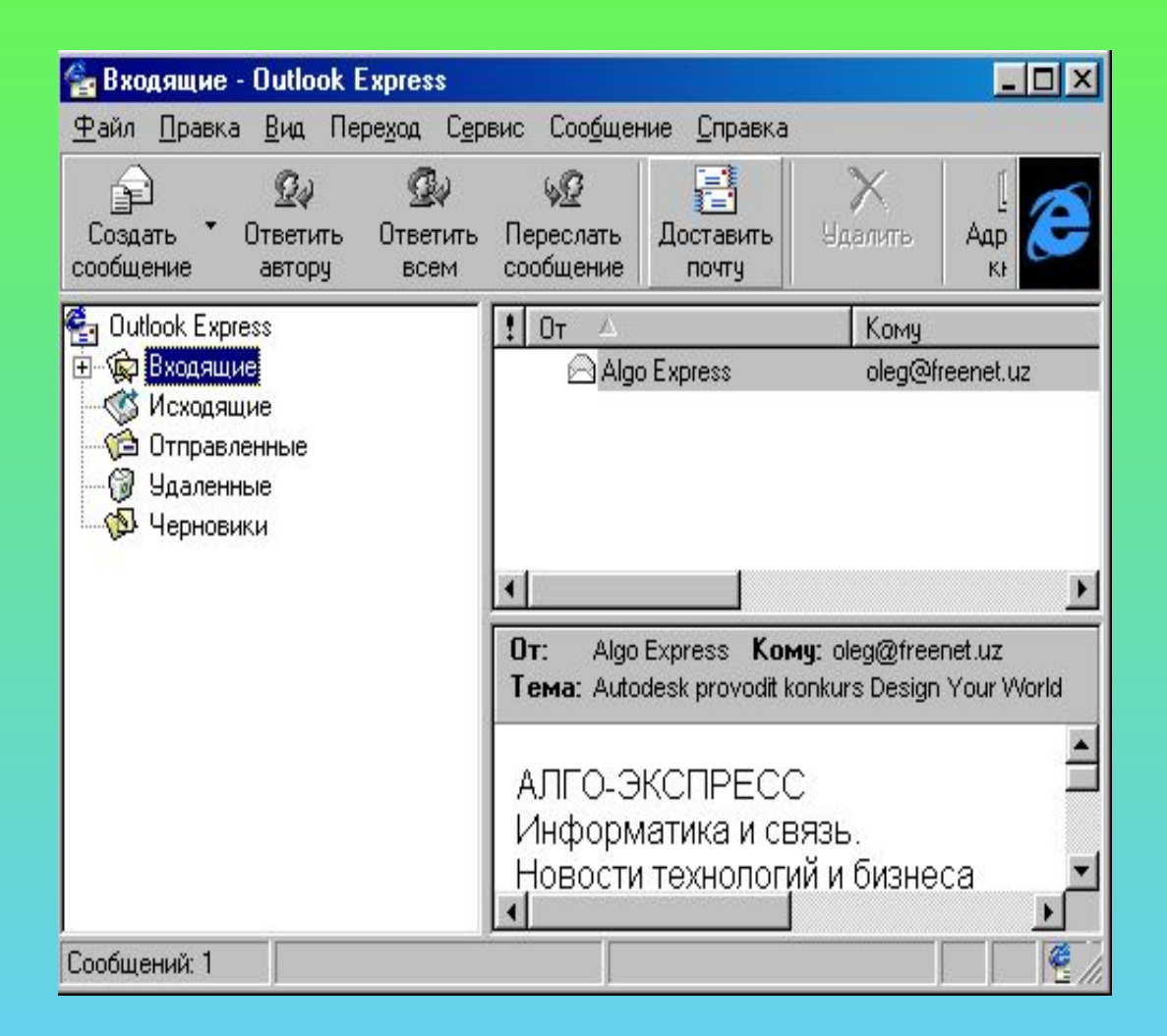

Достаточно привлекательны и удобны возможности работы с электронной почтой программы просмотра WWW (браузера) Internet Explorer- Outlook Express . Внешний вид и управление почтового клиента просты и аналогичны самой программе просмотра

- гипертекст;
- мультимедиа;
- распределенная информационная система;

три основных составляющих системы WWW:

это распределенная информационная система мультимедиа, основанная на гипертексте.

## World Wide Web (WWW, 3W)

#### Механизмы поиска в Web.

В Internet существуют специальные серверы, которые занимаются исключительно поиском. Их не очень много, они крайне загружены, поскольку обслуживают множество запросов одновременно, но в то же время очень мощны. Нередко один такой сервер состоит из нескольких (десятков) компьютеров.

Каждый такой поисковый сервер ведет базу данных по страницам Сети, база может включать данные о местоположении информации, краткое описание, аннотацию, информацию о доступности и так далее. База содержит информацию о миллионах страниц.

Данные в базах поисковых серверов могут пополняться либо самими пользователями (открыл страничку - зарегистрировал в одной или нескольких поисковых системах), либо специальными программами-роботами, которые запускаются сервером и лазают по Сети, собирая и записывая в базу поискового сервера информацию обо всех встреченных страницах

#### Серверы-каталоги и поисковые машины.

Существует два основных вида поисковых серверов. Первый вид представляет собой **каталог**, то есть вся информация в нем поделена на разделы, разделы - на подразделы и так далее. Типичный пример каталога - Yahoo! (http://www.yahoo.com/).

Второй вид - это серверы, которые могут искать информацию согласно Вашему запросу, составленному из ключевых слов на специальном языке запросов. Некоторые из них не имеют каталогов, но зато включили в себя механизмы дальнейшей обработки результатов запроса. Типичный пример мощной поисковой машины - Altavista (http://www.altavista.com).

В принципе деление на эти два вида достаточно условно, поскольку в последнее время практически во всех каталогах появилась возможность поиска по ключевым словам, и граница практически стерлась. Однако те серверы, которые с самого начала были поисковыми, обычно имеют более развитый язык запросов.

#### Российские поисковые серверы

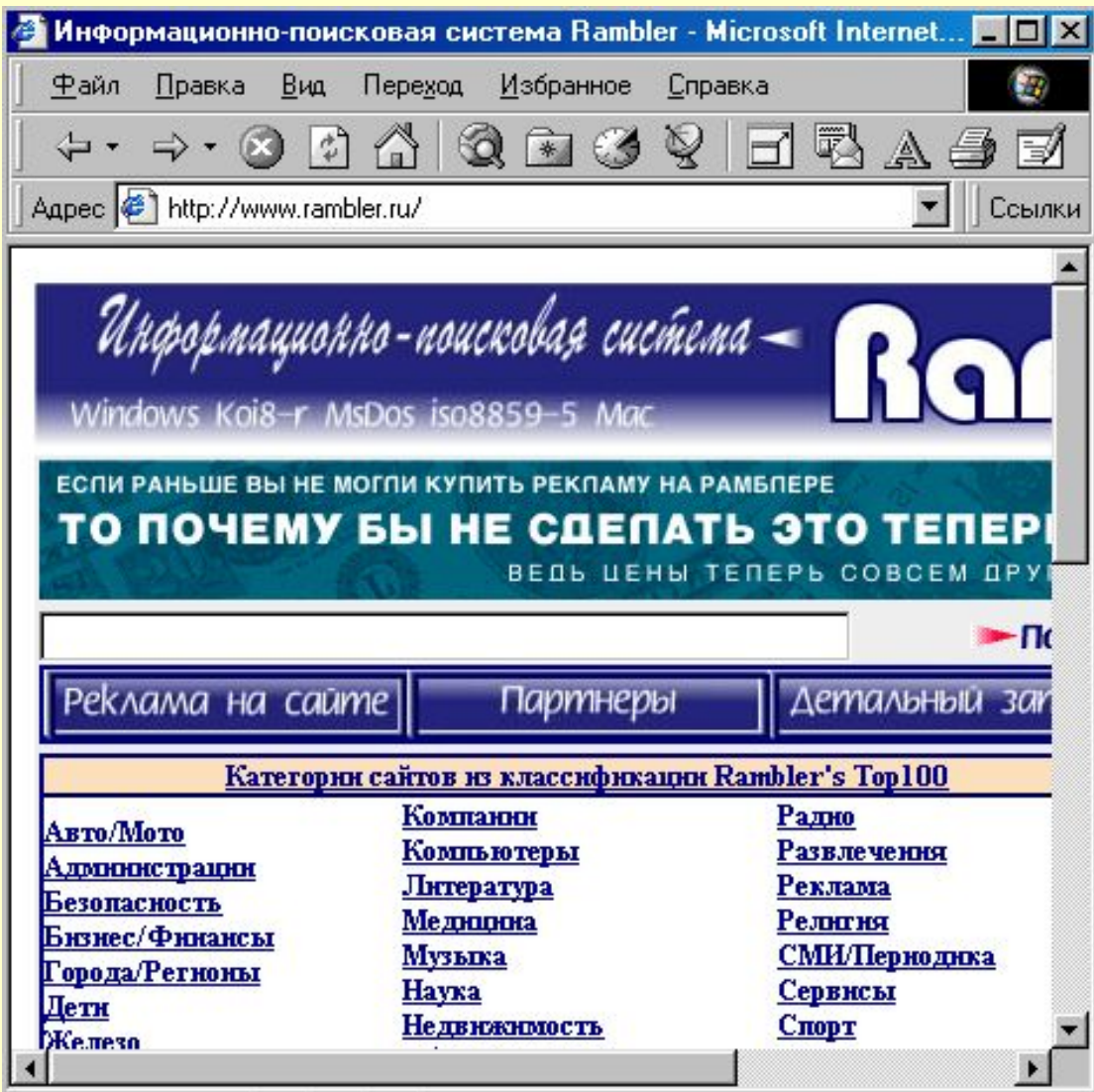

**Rambler:** www.rambler.ru Крупнейшая в России система поиска. Производит поиск более чем по 10,500 российским серверам.

## Российские поисковые серверы

#### **Апорт!** http://www.aport.ru/

Поиск по более чем 10,600 российским и англоязычным серверам с возможностью перевода запроса на русский язык. Выделяет 100 самых лучших серверов.

**Яndex** http://www.yandex.ru/Поисковая машина, охватывающая около 9,000 российских серверов.

#### **Tela** http://tela.dux.ru/index.html

Поисковая машина компании DUX, охватывающая около 1,000 российских серверов.

Российские серверы-каталоги Russia On The Net http://www.ru/ Один из мощнейших каталогов российских серверов. Содержит большое количество тематически отсортированных ссылок.

**The List of Russian Web Servers** http://www.weblist.ru/ Большой отсортированный каталог российских серверов с возможностью поиска.

**All Stars** http://www.stars.ru/ Справочно-поисковая система по информационным ресурсам

**Улитка** http://www.ulitka.ru/ Самый молодой каталог русскоязычных ресурсов Интернет

#### **АУ!** http://www.au.ru/

Каталог русскоязычных ресурсов, содержащий более 20000 ссылок.

Программа для работы в Web-пространстве Internet называется "**browser"** ("броузер"). Одним из наиболее распространенных типов броузеров является **Microsoft Internet Explorer.** Это бесплатно распространяемое программное обеспечение. Также он входит в состав операционной системы Windows .

# **Работа с Microsoft Internet Explorer**

## Способы запуска Internet Explorer

С рабочего стола. Дважды щелкните по значку Internet Explorer на рабочем столе Windows . 1

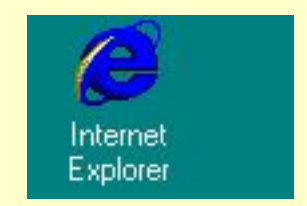

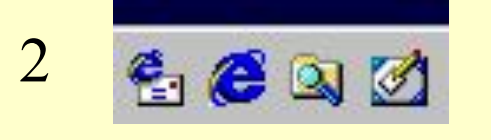

- С панели задач. Щелкните по значку Internet Explorer на панели задач.
- С меню "Пуск". Откройте меню "Пуск", выберите меню Программы, подменю Internet Explorer, значок Internet Explorer.( Пуск/ Программы/ Internet Explorer/ Internet Explorer) 3

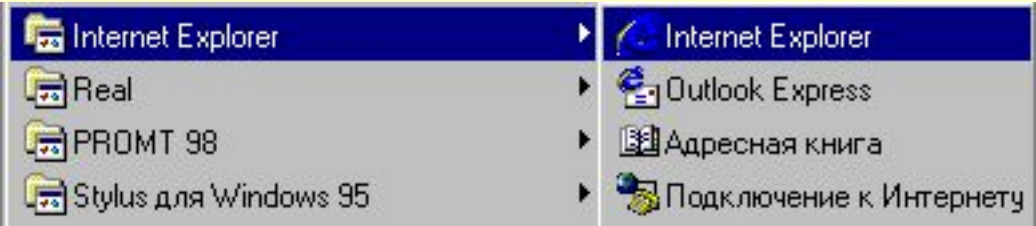

#### Графический интерфейс программы построен в стиле Windows. Он содержит:

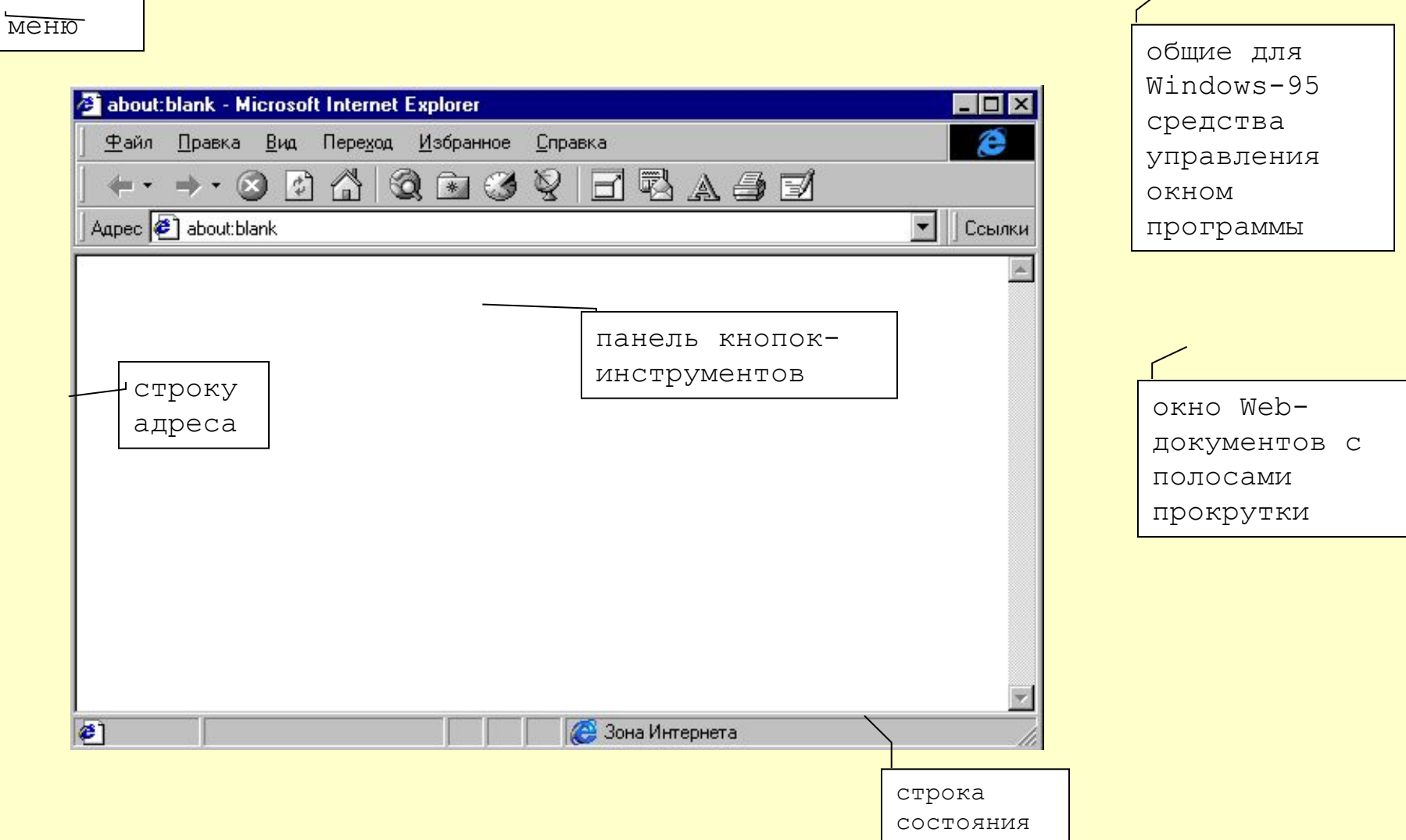

Когда вы просматриваете какую-либо Web-страницу, то ее адрес появляется в адресной строке обозревателя. Набрав в поле Адрес с клавиатуры URL интересующего вас сайта или документа и нажав Enter, вы направите туда свой броузер.

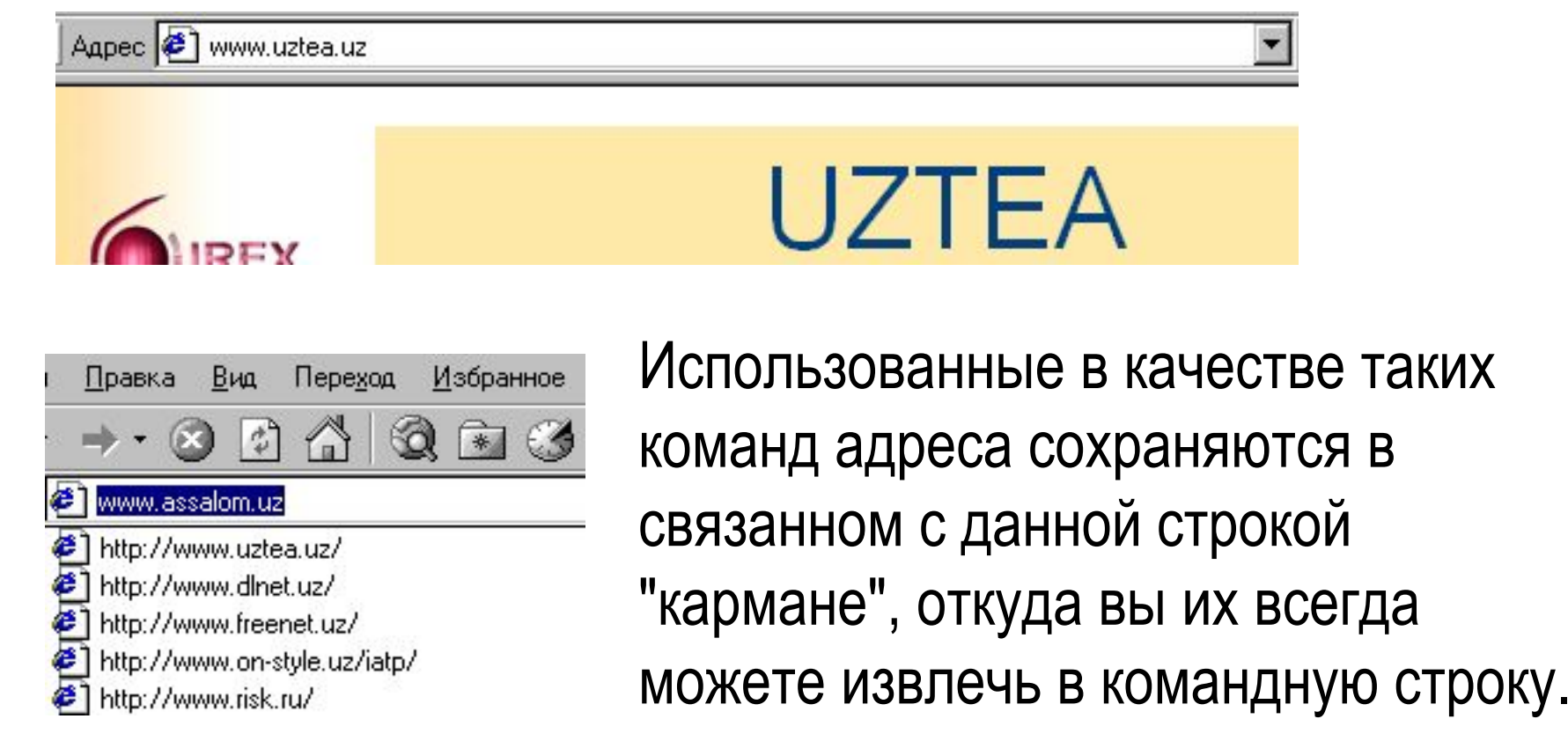

К примеру адрес www.referat 2000.ru говорит о следующем:

**www** Узел находится в Web.

**referat** Имя узла

**.ru** Узел находиться в России.

Если адрес указывает на определенную страницу, то дописываются дополнительные данные, например, папка, содержащая страницу и имя файла. Расширения Webстраниц, созданных с использованием языка HTML, обычно оканчиваются на .htm или .html.

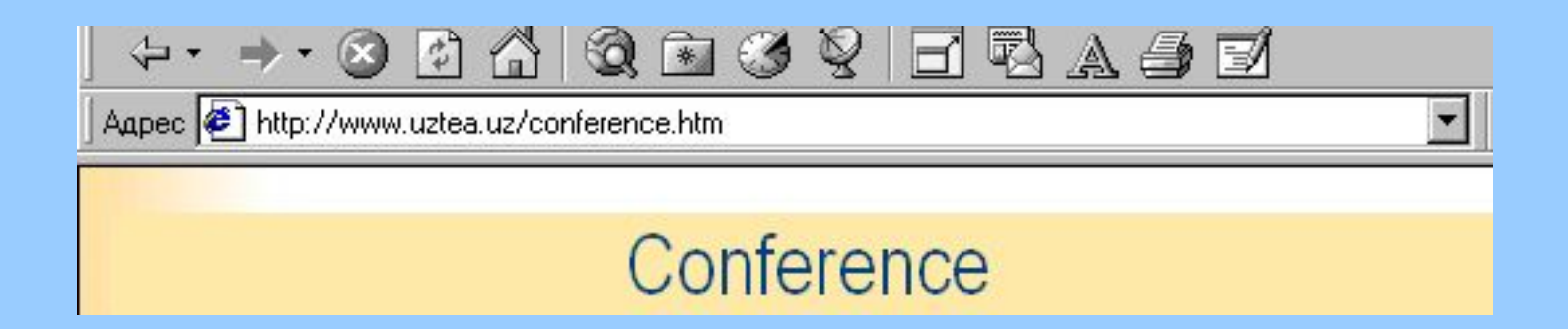

Если вы уже посещали этот Web-узел ранее, то средство авто завершения предложит адрес во время его ввода. Предполагаемая часть адреса в адресной строке будет выделена

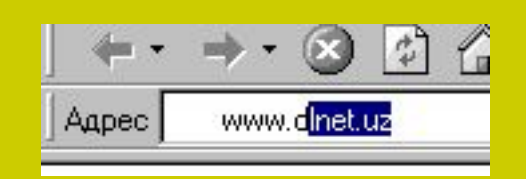

В *строке статуса* (самой нижней строке окна программы) IE выводит сообщения о своей работе: о том, что идет поиск такого-то сайта, что сайт найден и "ждите ответа", что идет загрузка файла рисунка... наконец, что все готово. Правее отображается диаграмма динамики загрузки.

Когда курсор мыши на ссылке превращается в "указательный палец", то в строке статуса, как правило, появляется адрес (URL) того места (ресурса), которое вы можете достичь по этой ссылке.

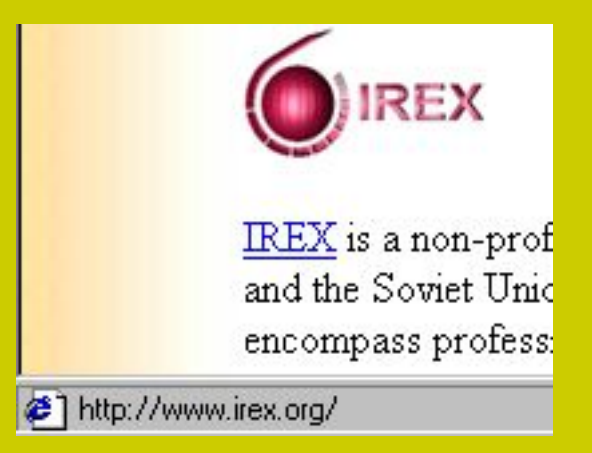

Кнопка **Остановить** (**Stop**) предназначена для остановки загрузки. Загрузка прекратится, в окне документа останется то, что успело загрузиться.

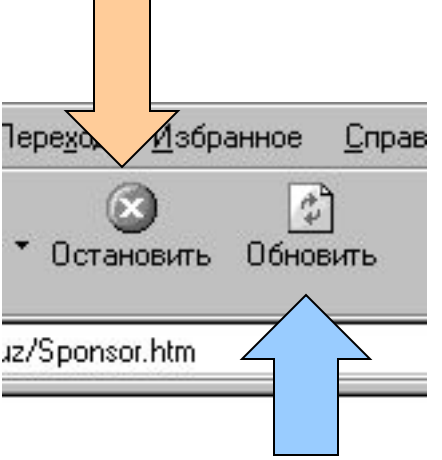

Если по вы решили все же посмотреть данный документ полностью - нажмите кнопку **Обновить** (**Refresh**).

После запуска броузера в окне документа открывается т.н. "основная страница" (Home). На эту страницу всегда можно вернуться, нажав кнопку с "домиком" **Домой** (**Home**).

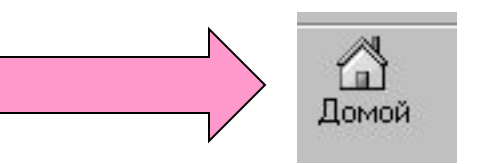

#### **Отсюда есть несколько возможностей начать движение в Webпространстве.**

1. Пойти по одной из ссылок данного сайта. Ссылкой может быть картинка, объемное изображение или цветной текст, который обычно подче кивается. Чтобы узнать, является ли инный элемент страницы ссылк й, переместите на него указатель мы | и. Если он превратится в значо "рука", значит это действительно ссы | а. экран <sup>2</sup>] http

ww.dlnet.uz/Sponsor.htm Sponsored by USIA an **IREX** United States Information Agency

Under the Internet Access and Training Program (IATP) the United States Information Agency and the Uzbekistan FreeNET promote academic and professional exchange in the information age by providing sustainable access to and training in e-mail, Internet, and the World Wide Web for alumni of USIA and I government-sponsored programs and their colleagues in Uzbekistan. These programs include the Fulbrig Program Edmund S. Muskie Fellowship Program RegionScholar Fechange Program Freedom Support

#### 2. В строке Адрес (Address) набрать с клавиатуры адрес (URL) интересующего вас реста или выбрать один из ранее записанных в "карман" и нажать  $E$  er.

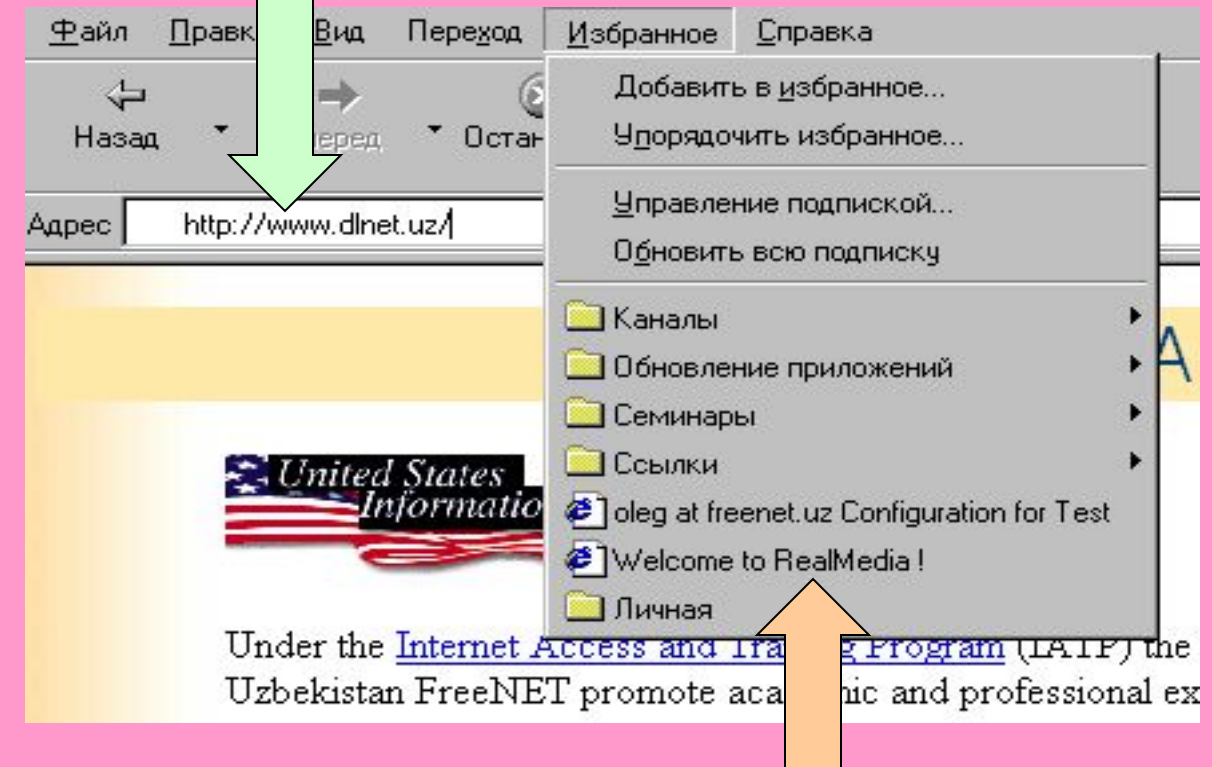

3. Если в ходе предшествующих сеансов были сделаны закладки (ярлыки) в Избранном (Favorites) то можно начать движение с любой из них.

После того как вы "проехали" в данном сеансе некоторое "расстояние", посетили и посмотрели несколько мест в Web-пространстве (т.е. последовательно загрузили несколько документов), начинают "работать" кнопки **Назад**(**Back**) и **Вперед** (**Forward**).

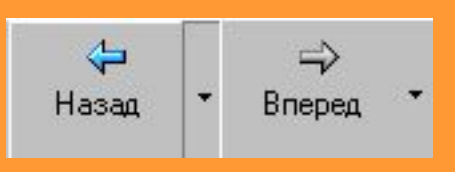

**Назад (Back)** позволяет вернуться на предыдущую по ходу движения (загрузке) страницу (Web-документ); нажимая ее несколько раз, вы последовательно будете перемещаться на все более ранние страницы. **Вперед (Forward)** - это, по сути дела *назад по отношению к Back*, поэтому она становится доступной только после того, как было сделано Back.

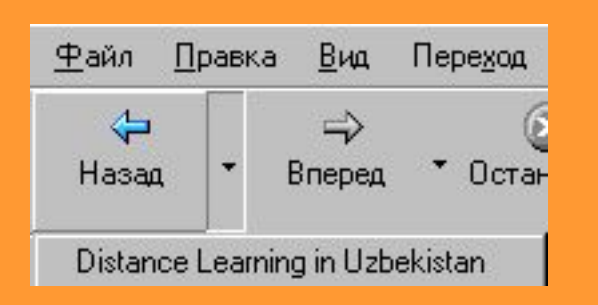

Можно вернуться назад сразу на несколько страниц, нажав небольшую стрелку рядом с этими кнопками и выбрав в открывшемся списке необходимую страницу.

Если по ходу дела возникает желание посмотреть какую-то ссылку, "не убирая" просматриваемый документ, то это можно сделать, открыв для нее отдельное окно через контекстное меню правой клавиши мыши: Открыть ссылку в новом окне (Open Link in New Window).

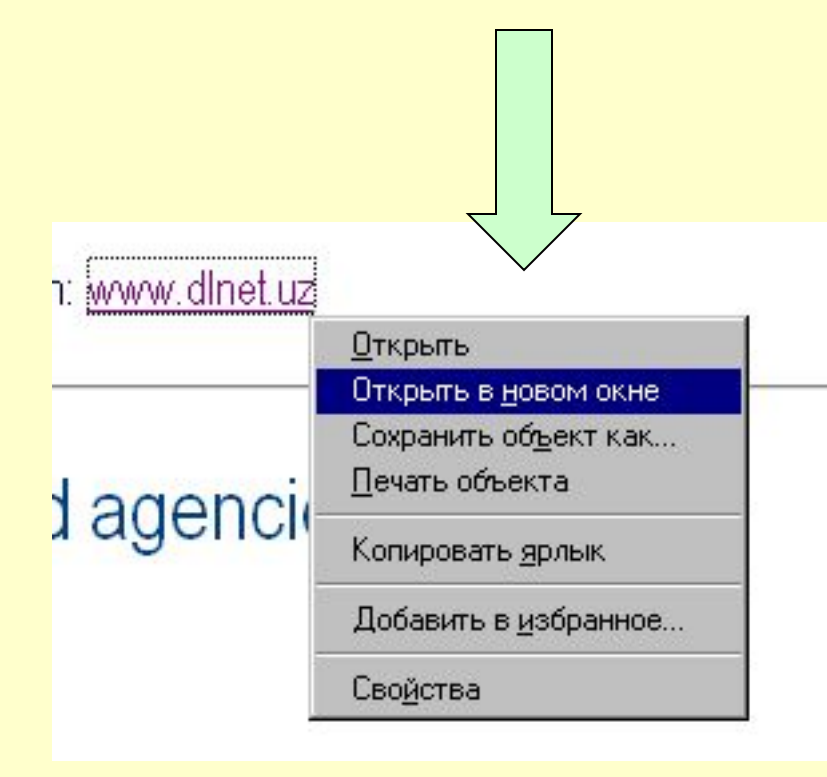

Вы можете свернуть это новое окно и продолжать работу с основным текстом - загрузка нового документа в свернутое окно будет идти, не отнимая вашего времени.

## Печать документа

производится обычным образом: вызовом программы печати кнопкой Печать (Print) или через меню Файл (File) - Печать(Print).

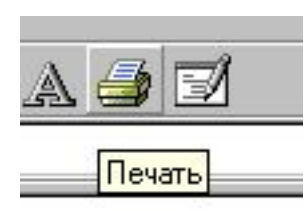

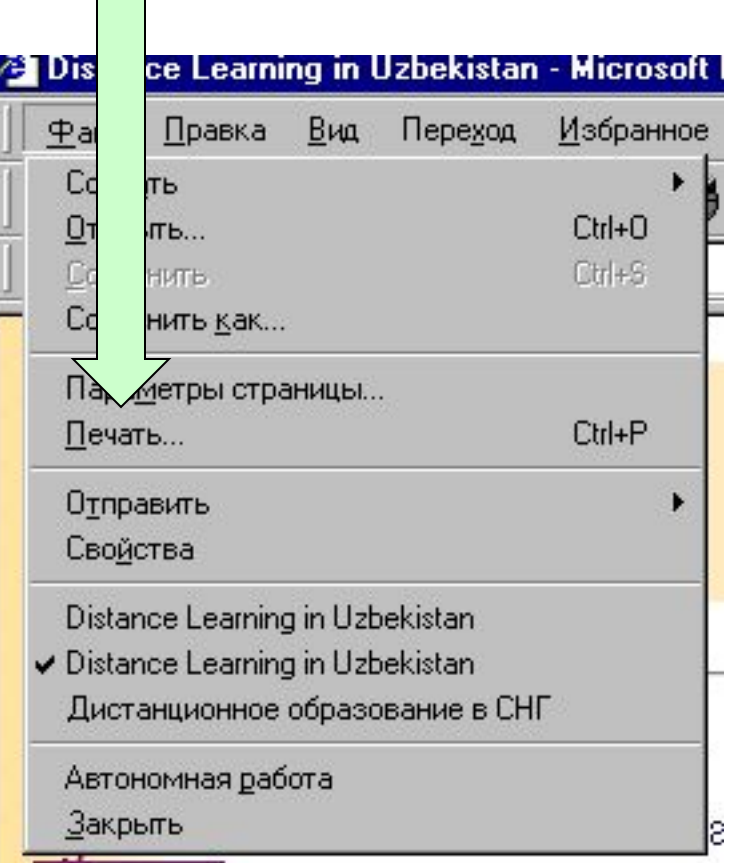

#### Если вас в документе интересует только текст, тем более, если вы собираетесь его распечатывать, то имеет смысл режим показа картинок отключить (убрать "галочку"):

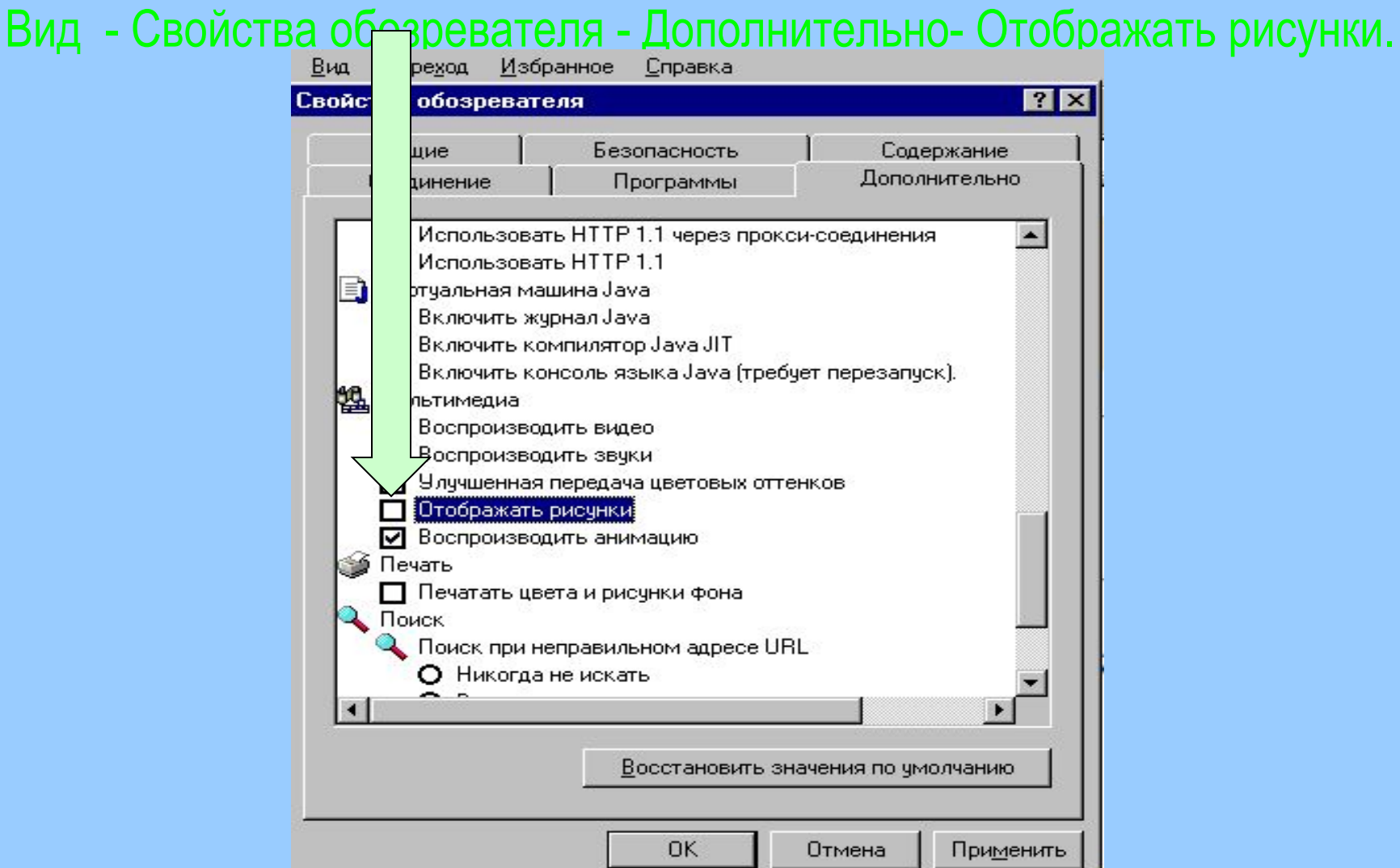

### Сохранение

Вы можете *сохранить* полученный документ как файл для дальнейшей работы - меню **Файл**(**File**) - **Сохранить как...** ( **Save as...**).

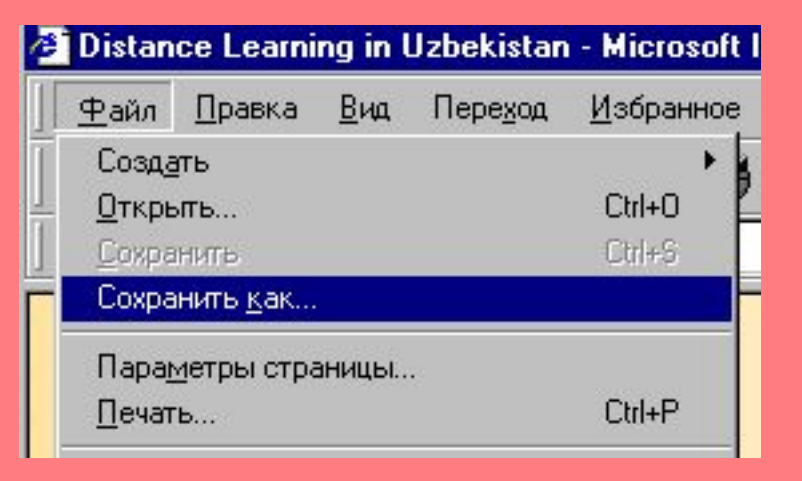

Рисунки сохраняются особо, через контекстное меню правой клавиши мыши: **Сохранить рисунок как...** (**Save Picture As...**).

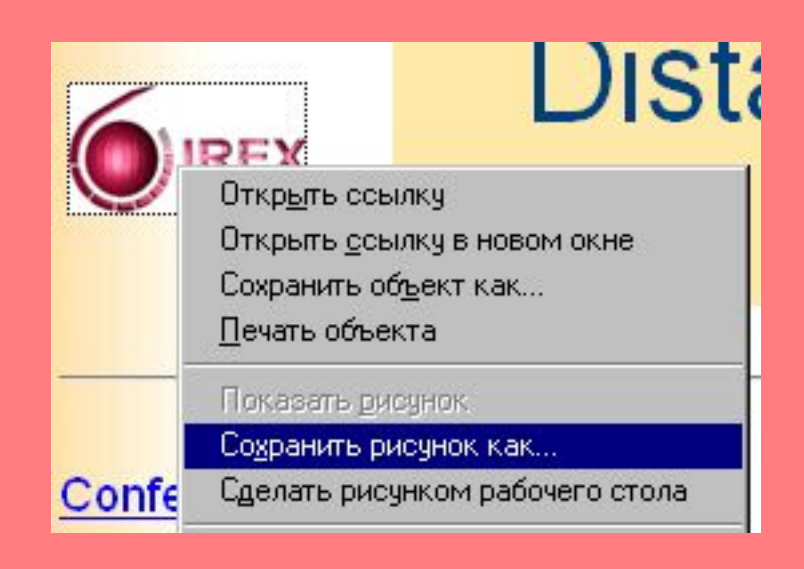

# конец